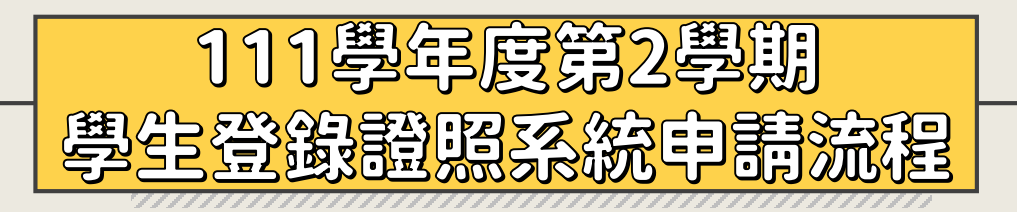

申請期限即日起至112年3月20日(一)

## 1.檢視證照上的生效日是否在申請區間 (110-2) 111/2/1~111/7/31

(111-1) 111/8/1~112/1/31

2.登入屏科大學生專業技術證照系統 | https://npustpo.npust.edu.tw/licence/

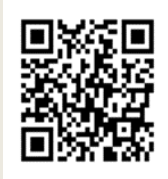

## 3.上傳身分證正反面、本人存摺、證照 | (上傳圖檔副檔名格式須爲.jpg小寫)

帳戶管理 • 身分證(居留證)正面及反面(居留證需在有效期限) • 本人存簿(不接受金融卡)

證照管理

• 證照圖檔

務必檢核證照名稱、證照級別/分數、生效日、發照單位是否與證照影本資料是否一致,依據生效日需選對證照學期。 範例: (111學年度第1學期證 證照名稱) 或 (110學年度第2學期 證照名稱)

4.線上申請線上審核於申請期間須上網檢視其證照審核狀態 (免交紙本申請表)

證照退回 |◆ 若無在申請期間內補件視爲不通過 | 審核通過 | ◆ 證照獎勵審核通過後,於期末撥款並公告校園搶先報